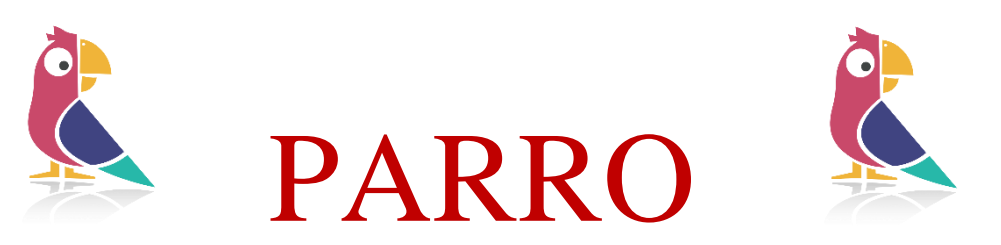

## **Aanpassing privacy-voorkeuren**

Beste ouders,

Ieder jaar vragen we u om de privacy-instellingen te bekijken en evt. aan te passen. Dit kunt u handig doen in Parro.

## **Hoe werkt het?**

- Dit kunt u doen via de volgende stappen:Open de Parro app of Parro op de pc
- Ga naar het vierde tabblad 'Instellingen'.
- Tik op Profiel en scroll naar het kopje 'Mijn kinderen'.
- Geef **per kind** aan wat de voorkeuren zijn, via de stipjes achter het kind.

We willen sterk benadrukken dat **alles binnen Parro goed beveiligd is** en dat anderen nooit uw persoonlijke gegevens te zien krijgen, zoals bijv. uw telefoonnummer of adres.

Er wordt u gevraagd of u toestemming geeft voor de volgende zaken, te beantwoorden met 'ja' of 'nee';

- De leerkracht mag foto's of video's van uw kind delen via de besloten Parro groep.
- De schoolfotograaf mag een groepsfoto maken die verspreid wordt over alle leerlingen van de groep.
- De school mag foto's of video's op de website van de school plaatsen waarop uw kind staat.

Voor vragen kunt u altijd bij ons of bij de leerkracht terecht.

Met vriendelijke groeten, de ICT werkgroep